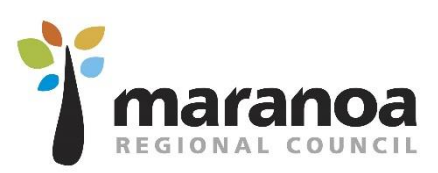

Maranoa Regional Council Online Induction

# Contractor - Online Induction User Guide

Document #: D19/36522

Prepared on: 13 May 2019

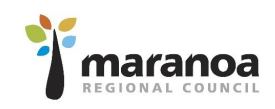

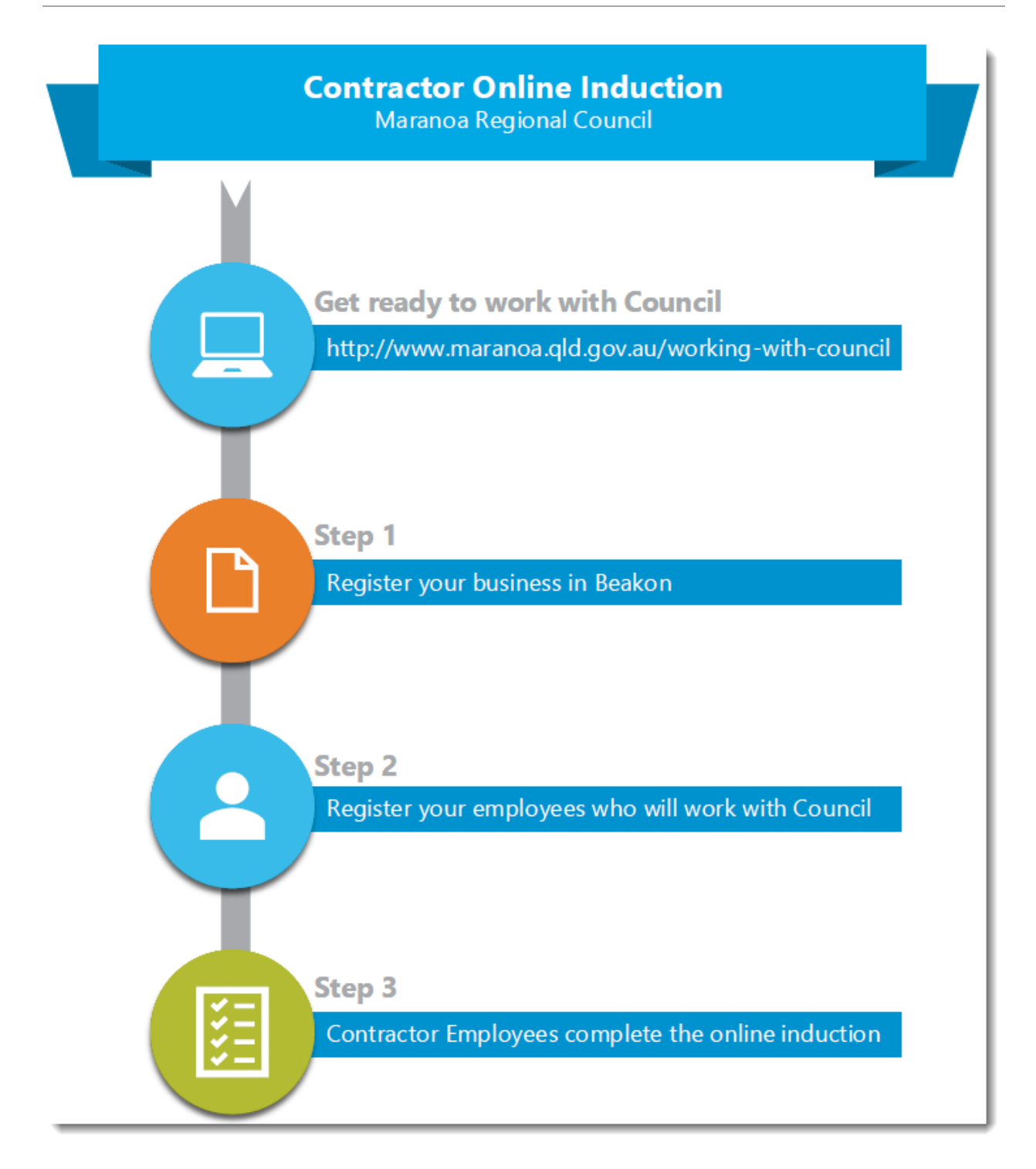

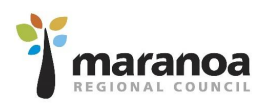

## Table of Contents

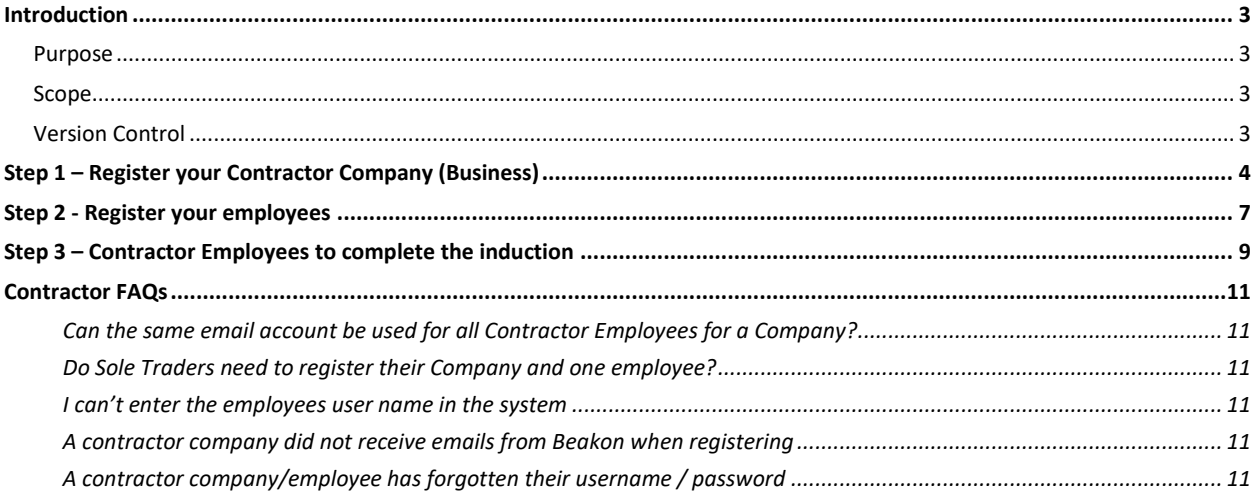

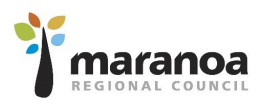

### <span id="page-3-0"></span>Introduction

### <span id="page-3-1"></span>Purpose

The purpose of this manual is to provide step by step instructions for Contractor Companies to register their employees to complete the Maranoa Regional Council Online Induction within Beakon.

### <span id="page-3-2"></span>Scope

For users who are contractor companies, or contractor employees within Beakon.

### <span id="page-3-3"></span>Version Control

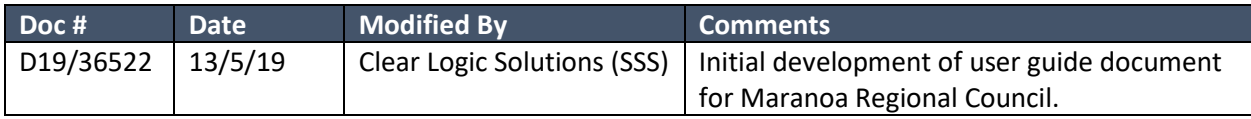

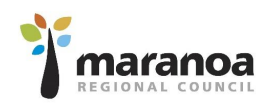

### <span id="page-4-0"></span>Step 1 – Register your Contractor Company (Business)

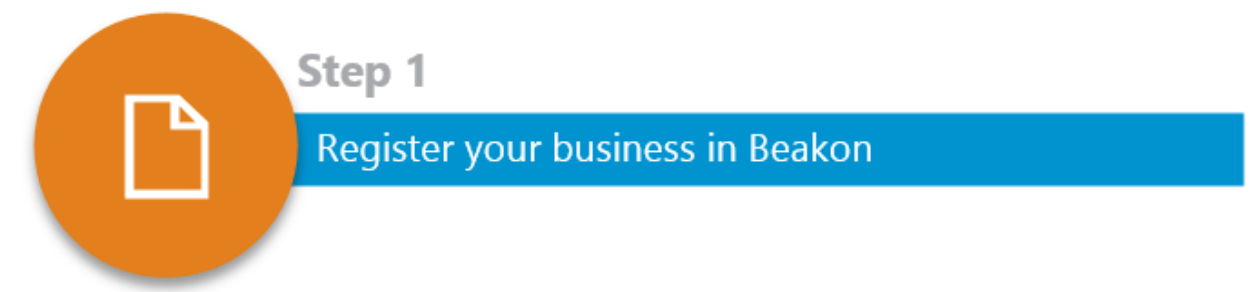

Contractor Companies can register on Beakon by visiting Council's external website link below and completing the online registration form:<http://www.maranoa.qld.gov.au/working-with-council>

Once you have clicked on the 'Register Now' button on the website:

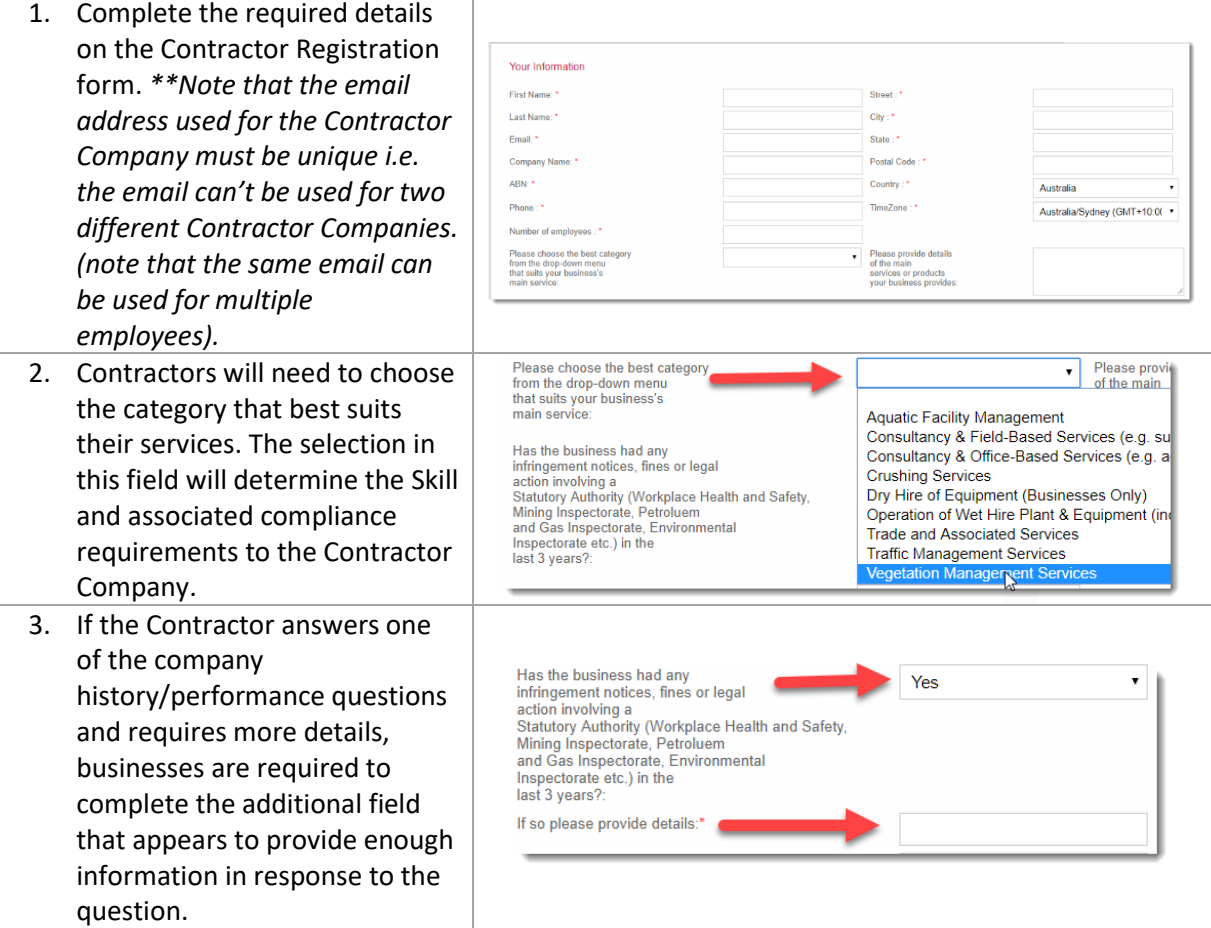

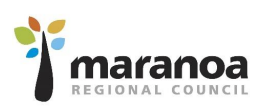

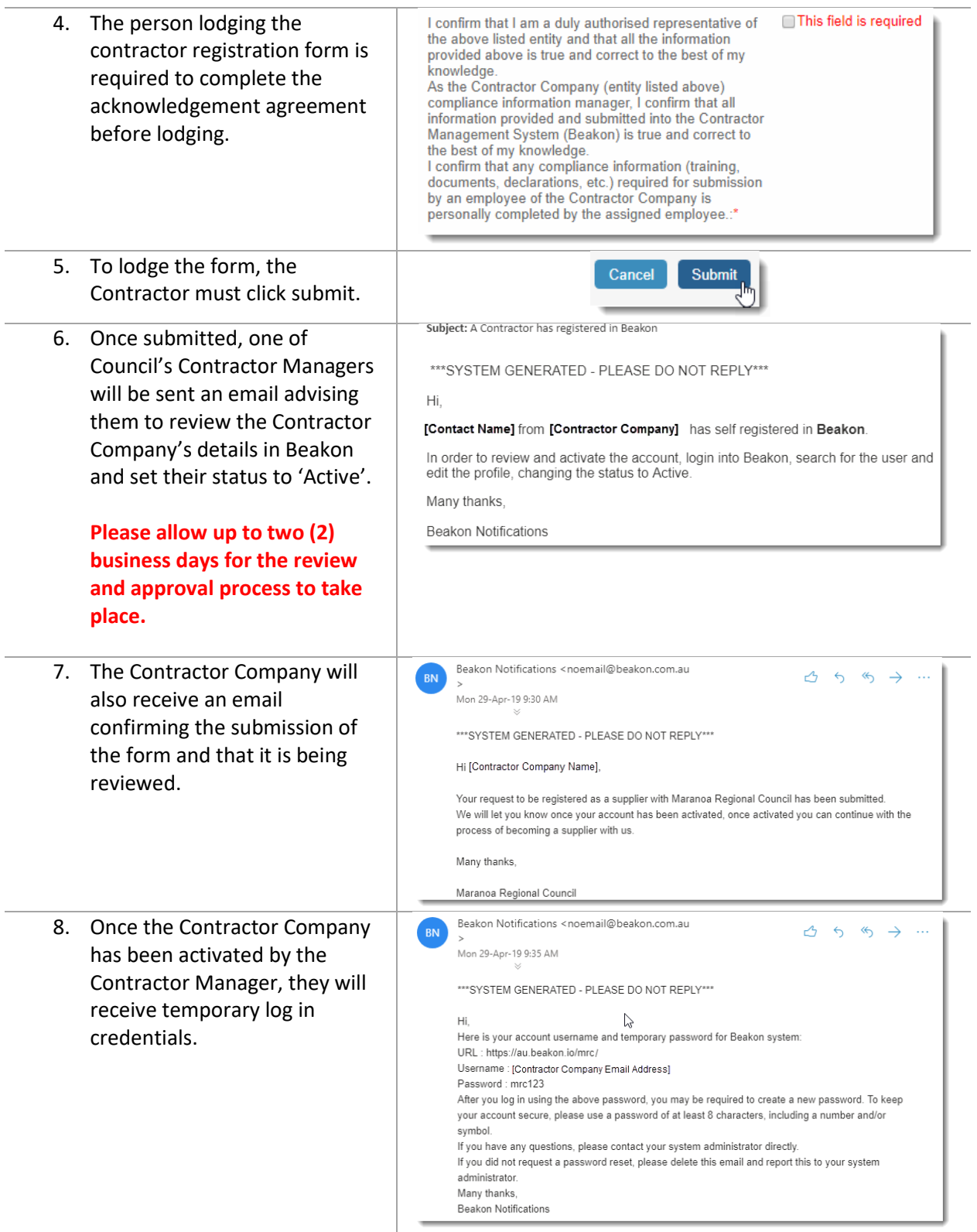

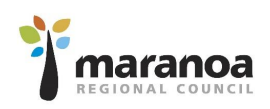

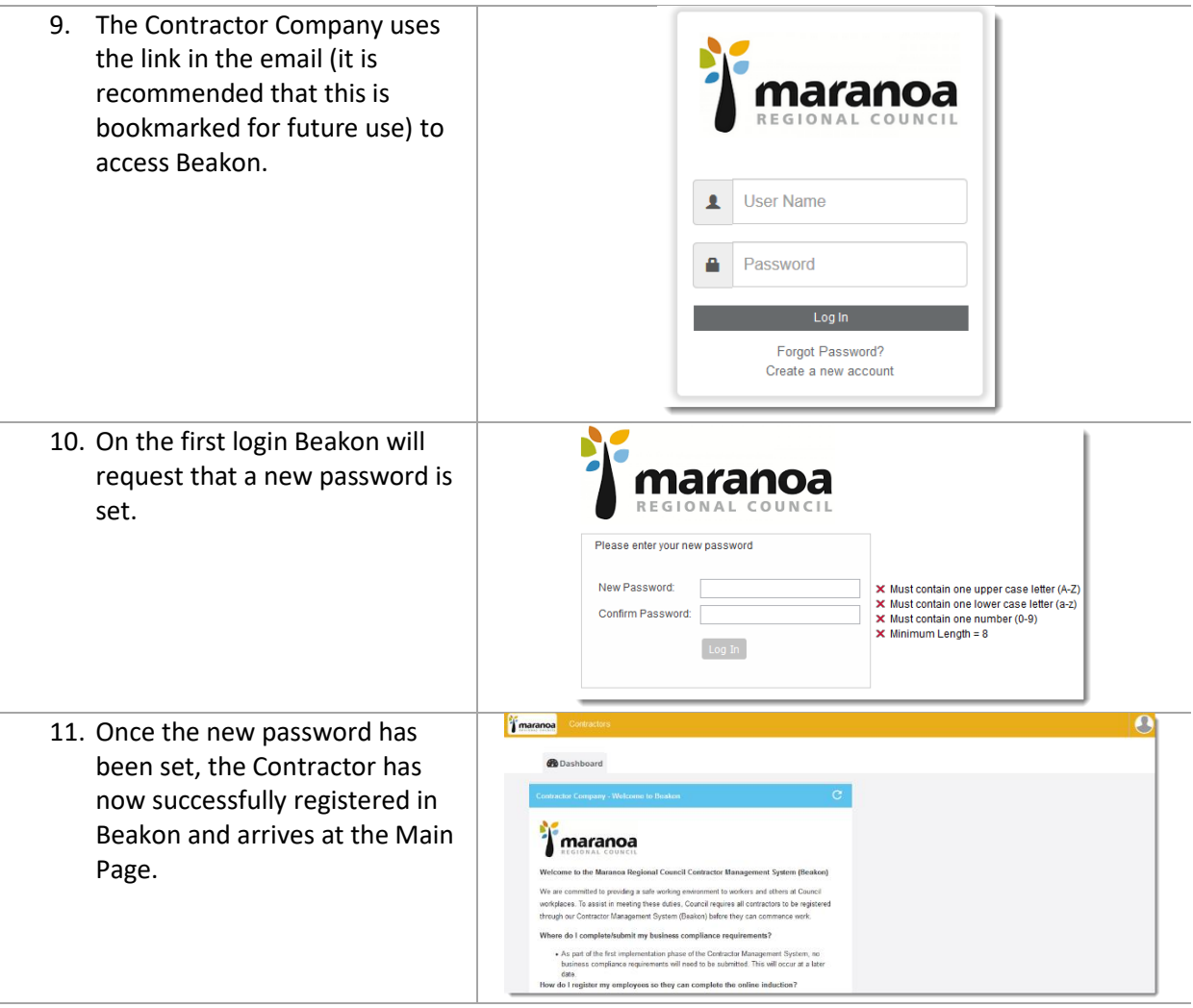

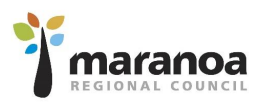

### <span id="page-7-0"></span>Step 2 - Register your employees

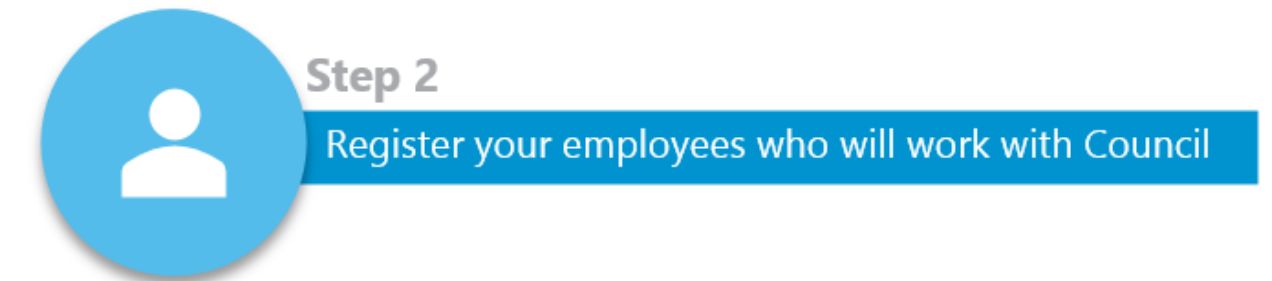

Once the Contractor Company has registered, they will need to register their employees. If you are a sole-trader you will still need to register yourself as a Contractor Employee in the system if you intend to work at Council workplaces. To register Contractor Employees:

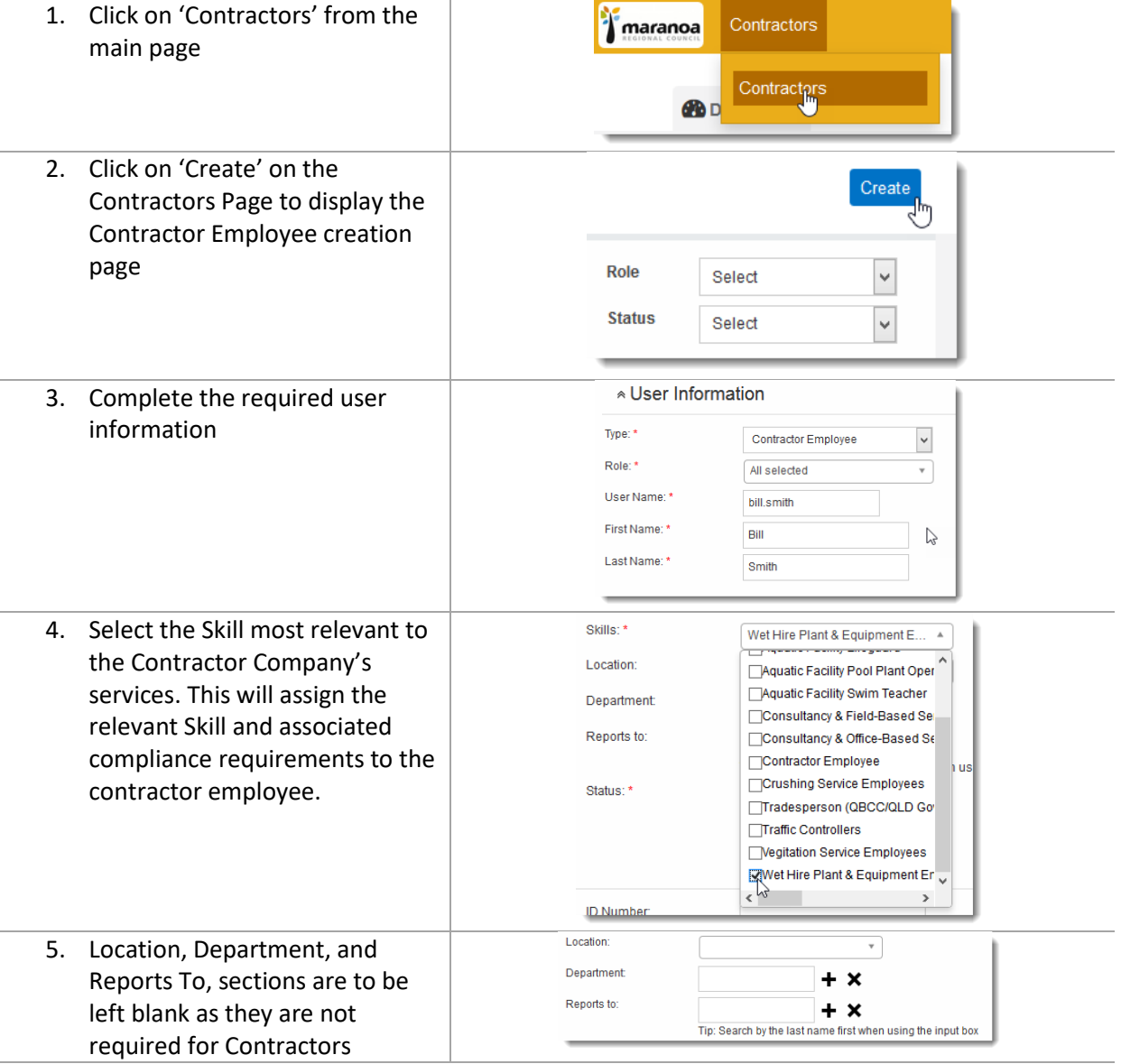

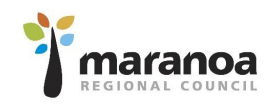

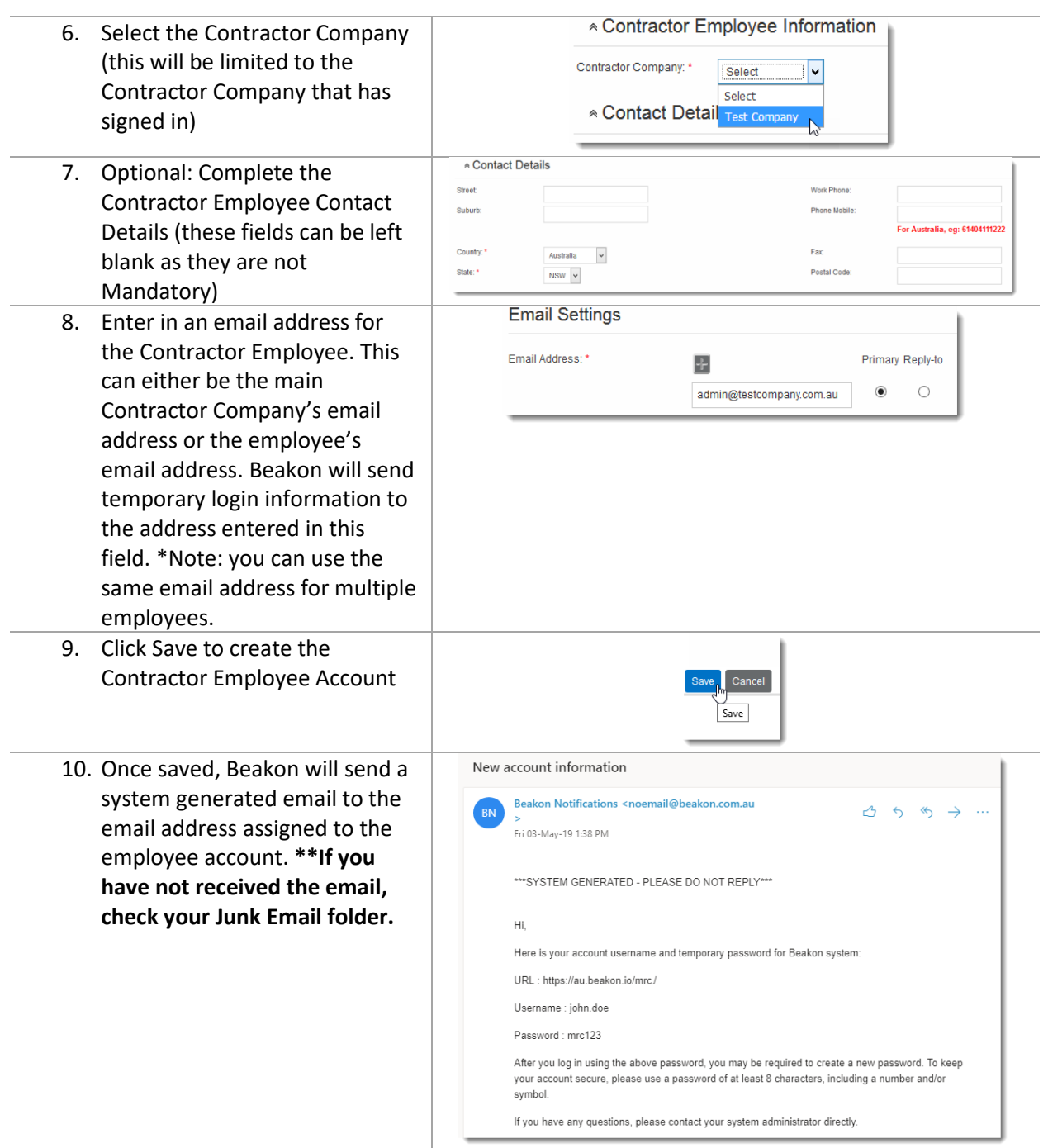

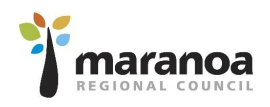

### <span id="page-9-0"></span>Step 3 – Contractor Employees to complete the induction

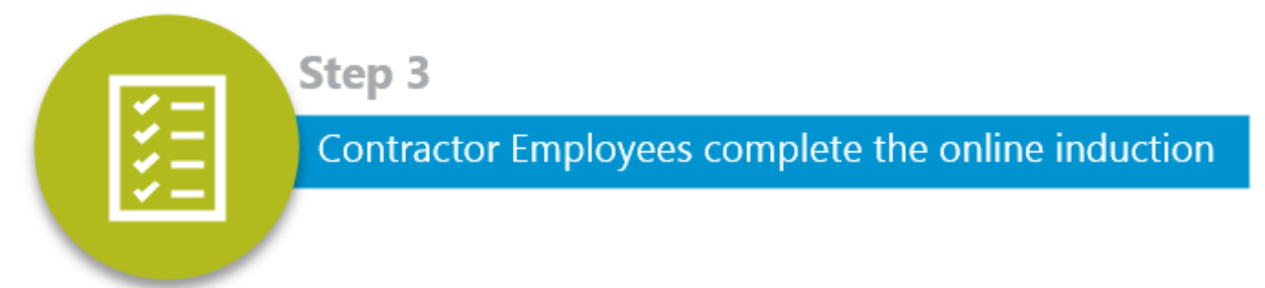

Contractor Employees will need to login with their credentials that were emailed to their assigned email address.

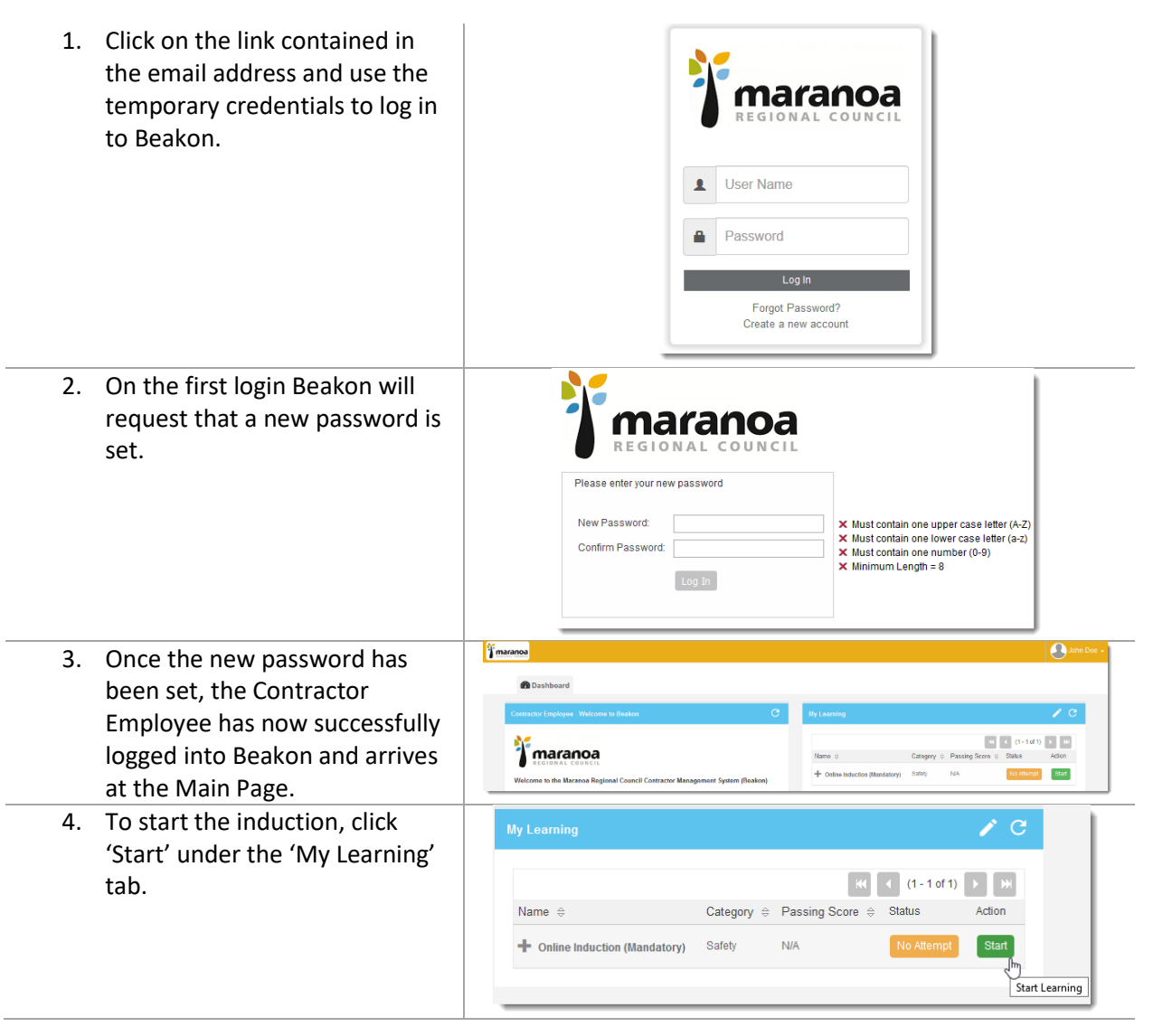

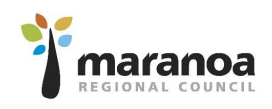

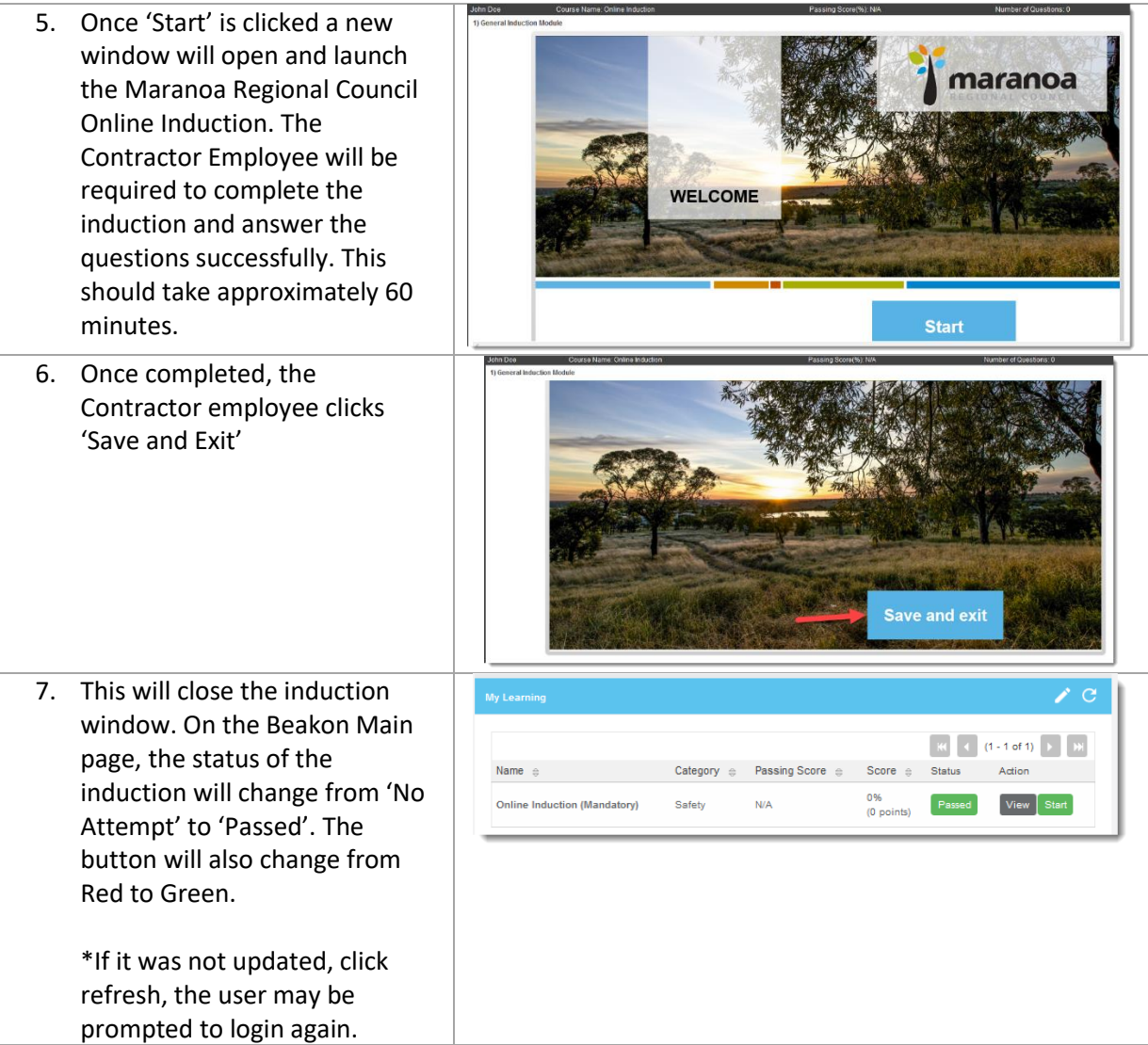

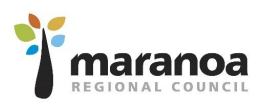

## <span id="page-11-0"></span>Contractor FAQs

### <span id="page-11-1"></span>Can the same email account be used for all Contractor Employees for a Company?

Yes, the same email account can be assigned to multiple employees under the Contractor Company. Doing so may assist in providing visibility of email for monitoring Contractor Employee information, opposed to emails going to individual employee personal email addresses.

### <span id="page-11-2"></span>Do Sole Traders need to register their Company and one employee?

Yes, Beakon separates both elements. Compliance requirements assigned to businesses are different to those of workers. Therefore, sole traders will need to register their business and themselves as an employee.

### <span id="page-11-3"></span>I can't enter the employees user name in the system

The username field in Beakon is a unique identifier field, there can only be one instance of the name with no duplicates. When a user enters in a duplicate name it will produce a pop-up warning:

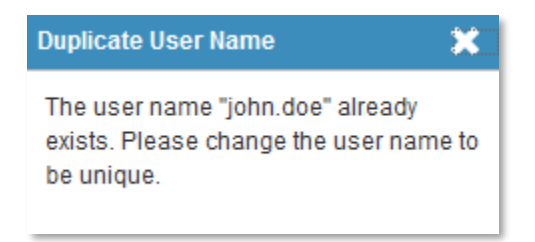

If this occurs, add a number to the end of the username field until the system accepts the name i.e. john.doe1, john.doe2 etc.

### <span id="page-11-4"></span>A contractor company did not receive emails from Beakon when registering

If a Contractor Company did not receive emails, they have most likely been sent to the email account's Junk Email folder.

### <span id="page-11-5"></span>A contractor company/employee has forgotten their username / password

If a Contractor Company has forgotten their username, they will need to contact a Council Contractor Manager to look up their Company in the Contractors Module and advise them their username or reset their password.